## Aunt Lee Dot Com

## FANTASTIC VOYAGE - INSIDE A GAME PROGRAM

Design Levels – Platform Game.

| Events:       Actions:             Create          Step          Step          Scared          wall          with and the start position          Mean point          weiling classes          Change sprite into pac_stand          Mean position          Start position          Start position           Start position          S | A game tells a story - we're going<br>to look at how programmers use<br>Game Maker software's:<br>Sprites Sprites<br>Objects Objects<br>Events Start moving in a direction<br>Actions Start moving in a direction<br>To tell a story in a game. |
|----------------------------------------------------------------------------------------------------|----------------------------------------------------------------------------------------------------|
| Score: 0                                                                                                    | We're going to design our own<br>levels in a platform game and<br>learn the secrets of game<br>programming                                                                                                    |
| File Edit Add Scrip                                                                                                    | First, open the original game and<br>play it to get a feel for the<br>original level                                                                                                    |
| platform_6.gm6                                                                                                    | It's called platform_6 and it's on<br>the CD in a folder called<br>platform.                                                                                                    |

1

| Global Game Settings                                                                        | You can look at the instructions<br>for the game at the Game<br>Information icon - later, you may<br>want to personalize this info. |
|---------------------------------------------------------------------------------------------|----------------------------------------------------------------------------------------------------|
| Notice that you get points for collecting                                                   | Notice how the monsters move                                                                                                    |
| mushrooms, that you lose a life when you                                                    | back and forth, as if something is                                                                                                  |
| collide with a monster, and that when lives                                                 | blocking their way - we'll learn                                                                                                    |
| are gone, the high score chart displays                                                     | about this later                                                                                                    |
| and the game restarts.                                                                      |                                                                                                    |
| <ul> <li>Museum.gm6</li> <li>platform_1.gn</li> <li>platform_2.gm6</li> </ul>               | Now, let's open the Museum.gm6<br>example and get started                                                                           |
| Game Maker 6.1: Museum.<br>File Edit Add Scripts Run<br>New Ctrl+N<br>Open Ctrl+O           | MAKE SURE THAT ADVANCED<br>MODE IS CHECKED!!!!!                                                                                     |
| Ctri+O   Recent Files   Save   Save As   Save As   Merge Game   Advanced Mode   Preferences | Click File - there'll be a check<br>mark next to Advanced Mode if<br>it's enabled!                                                  |

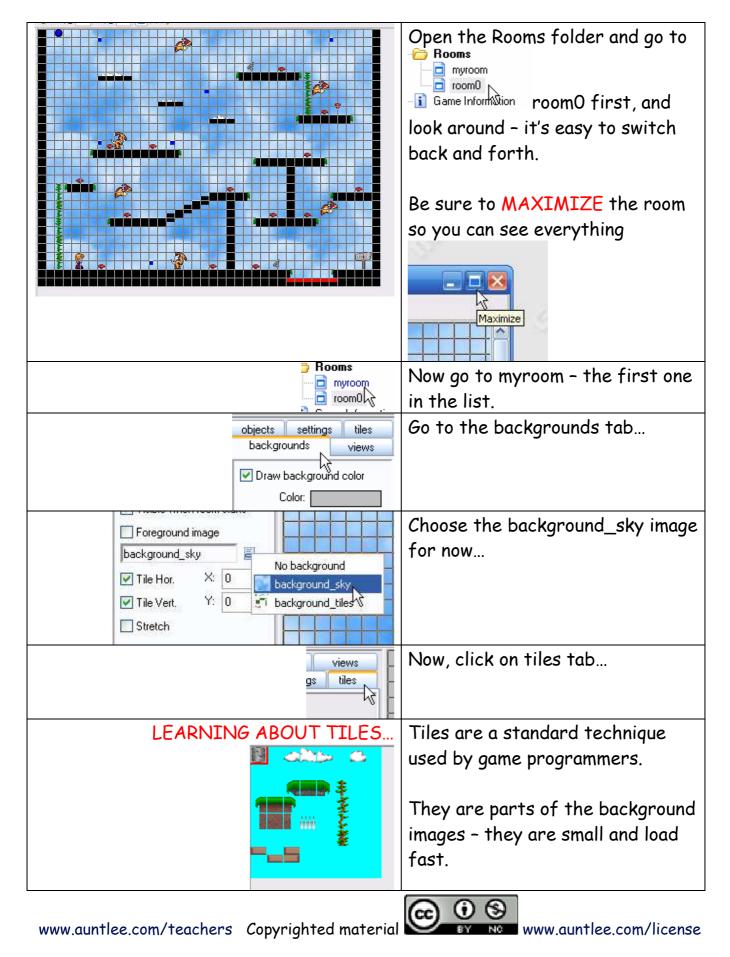

|                               | They are not objects - they don't<br>have any programming attached<br>to them.<br>When you click on a piece, it<br>shows what you're getting with a<br>red border<br>And you click to put the tiles in |
|-------------------------------|----------------------------------------------------------------------------------------------------|
|                               | the room the same way you're<br>used to clicking to put objects in<br>the room and you still right-click<br>to delete                                                                                  |
|                               | We'll need to have a surface for<br>our character to walk on, so start<br>there                                                                                                    |
|                               | It's a good idea to make the<br>surface at last two boxes deep,<br>because we'll probably want to<br>add a <i>pit of death</i> later                                                                   |
|                               | When you've got a surface<br>started, we can put our main<br>character in and start testing                                                                                                    |
| backgrounds<br>objects settir | Go to the objects tab                                                                                                    |

| Cbject to add with left mous                 | Click on the loading icon - we'll<br>select the character, but first<br>take a look at all the objects that<br>will be available for us to use           |
|----------------------------------------------|----------------------------------------------------------------------------------------------------|
| Left mouse button = add<br>+ < Alt> = no man | Place the character on the<br>ground, and run the game to test<br>Run Game<br>it                                                                         |
|                                              | the character falls and dies!                                                                                                    |
|                                              | Why? Because all we put in were<br>the pretty tiles, not the block<br>objects that are programmed to<br>be solid and that collide with the<br>character. |

| objects       settings       tiles         iles       iles       iles         iles       block         blockv       blockv         blockv       monster         flyer       marker         monster_dead       mushroom         ilevelexit       death         iladder       bullet         ammunition       iife controller | So go back now and put in solid<br>block objects<br>When you're on the objects tab,<br>Click the load icon and select a<br>block.<br>Note there are several sizes to<br>use - helpful for smaller<br>platforms                                         |
|----------------------------------------------------------------------------------------------------|----------------------------------------------------------------------------------------------------|
| Object to add with left mo<br>life_controller<br>bonus                                                                                                    | See how the blocks cover up the<br>pretty tiles, but test the game,<br>and you'll see that all the player<br>sees are the pretty tiles<br>Now it works!<br>Now we'll remember to always put<br>in a solid block object for our<br>character to walk on |
|                                                                                                    |                                                                                                    |

| Name: block<br>Sprite<br>Sprite_block<br>New Edit<br>Visible Solid | If you're curious, look at the<br>block object -note that the<br>visible box isn't checked - so the<br>block is invisible to the player,<br>but the solid box is checked.<br>So let's go back to the tiles tab |
|--------------------------------------------------------------------|----------------------------------------------------------------------------------------------------|
|                                                                    | and keep creating our level<br>You must be on the objects tab to<br>add or delete an object, and you<br>must be on the tiles tab to add or<br>delete a tile!<br>You can use these tiles                        |
|                                                                    | To create a platform for the<br>character to jump onto                                                                                                    |
| backgrounds<br>objects settir                                      | Just be sure to go back to the objects tab                                                                                                    |

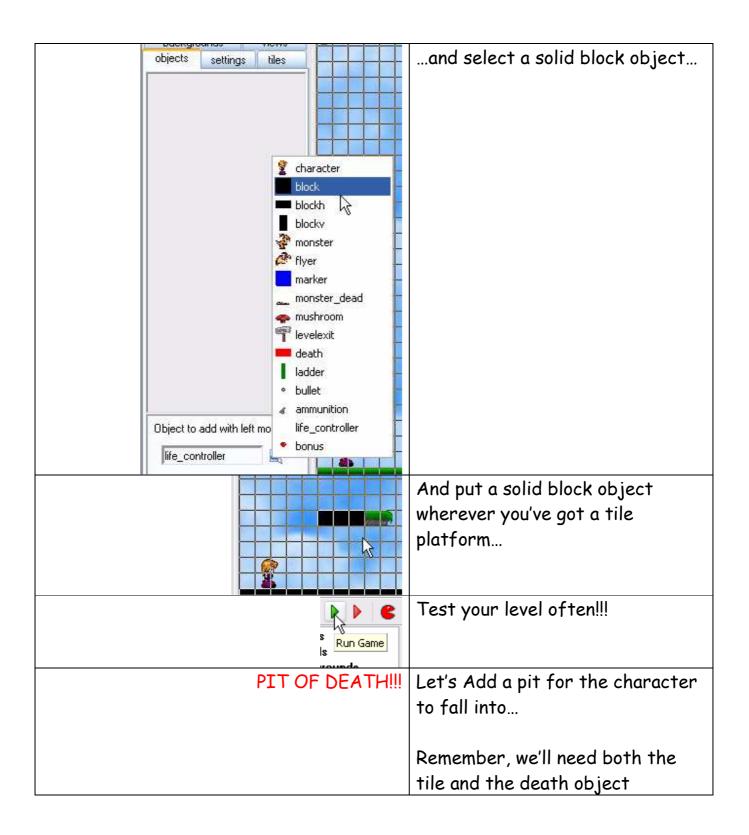

| objects settings tiles                                                                                                    | On the tile tab, select the toothy<br>tile                                                                                                    |
|----------------------------------------------------------------------------------------------------|----------------------------------------------------------------------------------------------------|
|                                                                                                    | We can make the game very hard<br>by putting the pit of death<br>directly under a platform (so if<br>she falls off, she falls directly<br>into the pit) |
| marker   monster_dead   mushroom   levelexit   death   ladder   bullet   ammunition   life_controller   block                                                                                                    | Now go back to the objects tab<br>Select death                                                                                                    |
|                                                                                                    | Click to put the death object into<br>the pit - and test                                                                                                |
| Events: Actions:<br>Create<br>Step<br>Step | If you're interested, you can look<br>at the programming for the<br>collision event with the character<br>and the death object.                         |

|                                                                                                    | Note that you lose a life when you<br>fall into the pit of death Let's<br>show the lives on the game<br>itself    |
|----------------------------------------------------------------------------------------------------|----------------------------------------------------------------------------------------------------|
| UIFE CONTROLLER         • bullet         • bullet         • object to add with left moust         Iffe_controller         • bonus | Go to to the objects tab and select life_controller                                                               |
|                                                                                                    | Click to add it to the top left of<br>the room - test it by falling into<br>the pit of death a couple of<br>times |
| Score: 0                                                                                                    | Note that this also shows the<br>score – let's add some mushrooms<br>so that the character can get<br>some points |
| ADD MUSHROOMS FOR POINTS!                                                                                                    |                                                                                                    |
| Object to add with left mou         Object to add with left mou                                                                   | On the objects tab, select the<br>mushroom and put some in.                                                       |

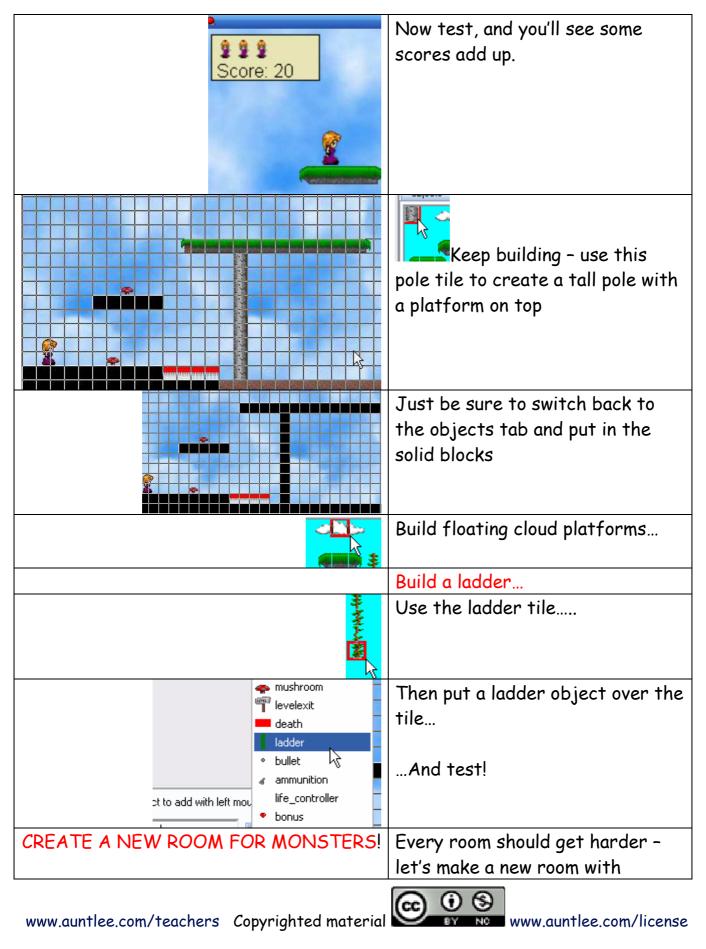

|                                                                                                    | monsters - but how do we get                                                            |
|----------------------------------------------------------------------------------------------------|-----------------------------------------------------------------------------------------|
|                                                                                                    | there?                                                                                  |
| wonster_dead<br>with a mushroom<br>with a mushroom<br>with a m | On the objects tab, select the<br>levelexit object!                                     |
|                                                                                                    | Place it toward the end of your<br>room<br>And test!                                    |
| Rooms      Myro     Insert Room     room     room     Duplicate     Qlt+Ins     vith     Game In     Global G     Global G                                                                                                    | Let's add another room - right-<br>click and choose duplicate                           |
| Rooms<br>myroom<br>room0<br>Game Infd TInsert Room                                                                                                    | You may want to right-click and rename it                                               |
| Global Ga Duplicate Alt+                                                                                                    | Then click and drag it so that it's the second in the list, if needed                   |
|                                                                                                    | In the new room, delete the<br>life_controller object, or you'll<br>get error messages. |
|                                                                                                    | Put in a new life_controller in the new room - this seems to work.                      |

| backgrounds       views         ✓ Enable the use of Views         View 0         View 1         View 2         View 3         ✓ Visible when room starts         ✓ Visible when room starts         ✓ View in room         X: 0       W: 300         Y: 0       H: 200         Port on screen         X: 0       W: 300         Y: 0       H: 200         Object following         character         Hbor: 64       Hsp: 4         Vbor: 64       Vsp: 4 | Or, you can create a new room<br>with the icon, to get a<br>completely blank room - but to<br>get the same effects, you'll need<br>to set up the view menu like so |
|----------------------------------------------------------------------------------------------------|----------------------------------------------------------------------------------------------------|
| LET'S ADD MONSTERS!                                                                                                    | Remember how the monsters<br>moved back and forth, back and<br>forth?                                                                                              |
| flyer<br>marker<br>monster_daad<br>musbroom                                                                                                    | It's because the game<br>programmer put in marker<br>objects (that are invisible to the<br>game player) that the monster<br>bounces off of                         |
|                                                                                                    | So when you put in a monster, also<br>put in two markers to keep the<br>monster moving back and forth                                                              |
| blockh<br>blockv<br>monster<br>Pflyer                                                                                                    | Select the monster                                                                                                    |
|                                                                                                    | Put him on the platform                                                                                                    |

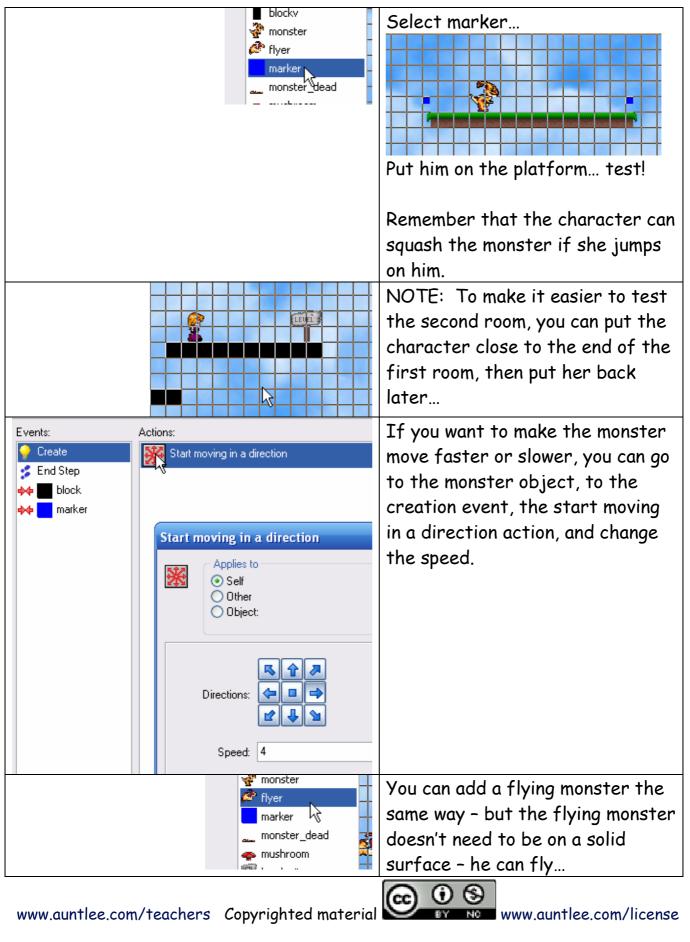

14

www.auntlee.com/license

| AMMUNITION                                                                                                    | You can arm your character<br>against the monsters with<br>ammunition                                         |
|----------------------------------------------------------------------------------------------------|----------------------------------------------------------------------------------------------------|
| I ladder         • bullet         Image: amounition         Ife_controller         Image: amounition         Image: amounition         Image: a | In objects tab, select<br>ammunition, and place it<br>somewhere in the room where the<br>character can get it |
| •                                                                                                    | Now she can shoot monsters with<br>the spacebar                                                               |
| Score: 0                                                                                                    | And the ammo will show up on the scoreboard                                                                   |
| CREATE A NEW MONSTER SHORTCUT                                                                                                    | Let's make a new monster who<br>moves up and down                                                             |
| flyer<br>r<br>Duplicate<br>Alt+Ins<br>r<br>le<br>d                                                                                                    | Right-click the flyer monster and choose Duplicate                                                            |
| Name:     object_newmonster       Sprite     Create       Sprite_flyingr     Start moving in a direction       New     Edit       Visible     Solid                                                                                                    | Go to the creation event and click<br>the Start moving in a direction<br>icon.                                |

| Start moving in a direction         Applies to         Self         Other         Object: | Un-check the right arrow<br>direction<br>Click the down arrow direction                                      |
|-------------------------------------------------------------------------------------------|----------------------------------------------------------------------------------------------------|
| Directions:                                                                               | Change speed if you like                                                                                     |
| Relative                                                                                  |                                                                                                    |
| Events: Actions:  Create End Step  Meverse horizontal direction                           | On both the collision-block and collision-marker events,                                                     |
| Marker                                                                                    | <ul> <li>Delete the reverse<br/>horizontal direction</li> <li>Drag reverse vertical<br/>direction</li> </ul> |
| Events: Actions:                                                                          | So it looks like this                                                                                        |
| Create                  End Step                  Marker                                  |                                                                                                    |
| river     object_newmonster     marker     monster_dead     mushroom                      | Now, when you select the new object in a room                                                                |

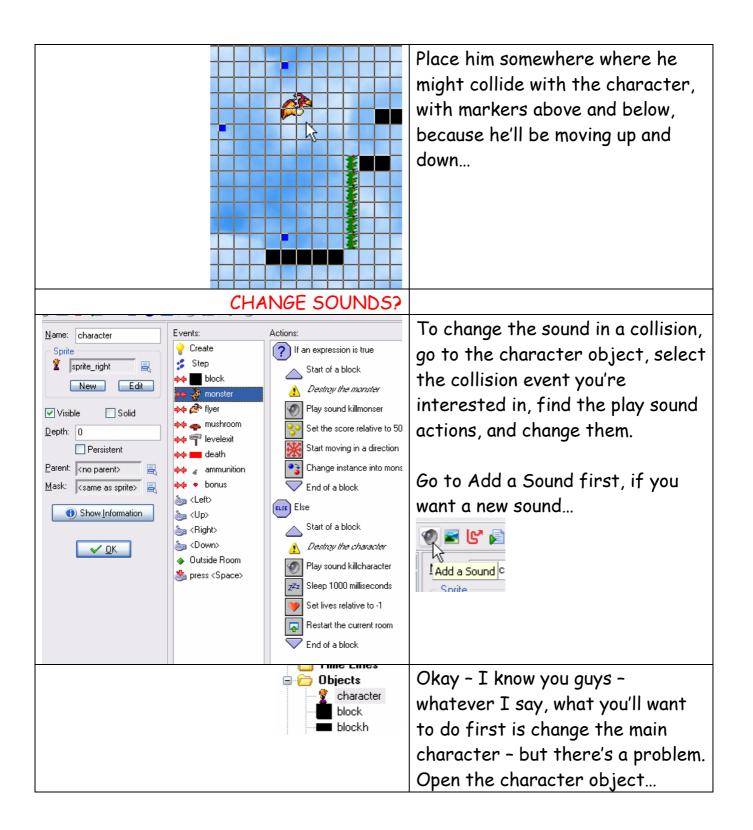

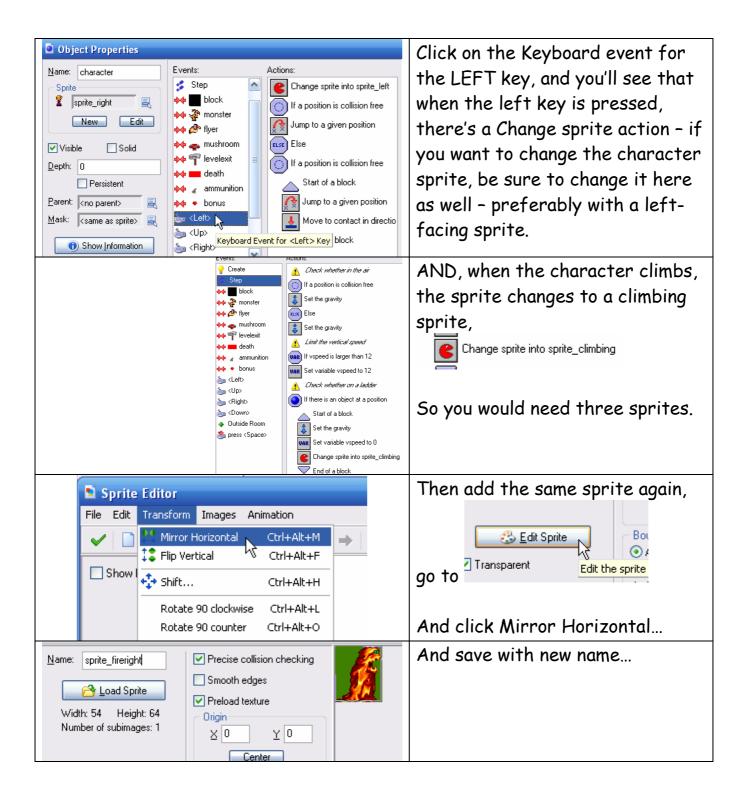